# *Intermec®*

## **Smart Wedge Lite 1.0.1.0 User Guide (For Wired Device Only with RS232 interface - Win XP/ Vista / Win 7)**

This only works with standard ASCII characters. It does not support double byte or Unicode characters sets.

#### Steps:

1. Install the application by executing Setup.exe. Make sure you have Administrator level rights.

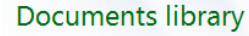

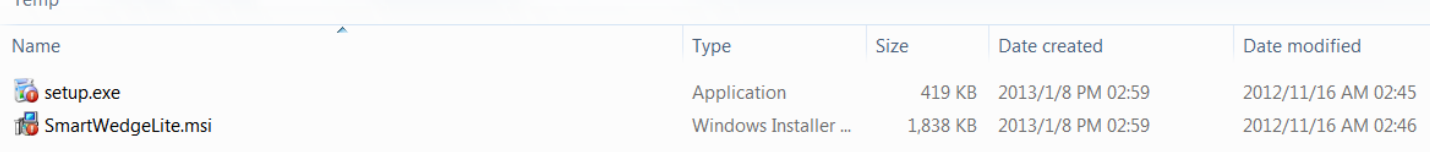

#### 2. Execute the SmartWedgeLite application.

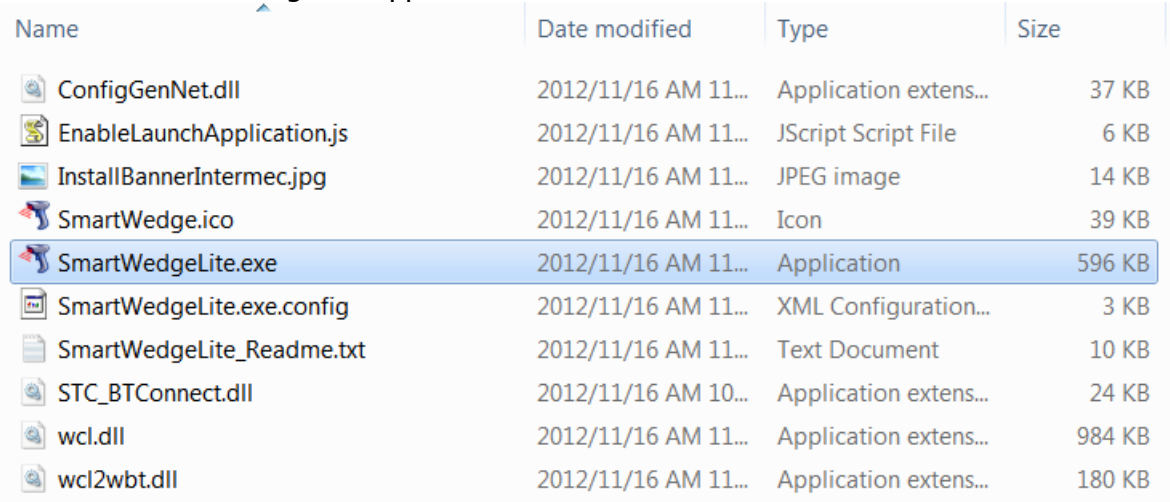

3. Make sure your scan engine is connected to your computer COM port and powered ON.

#### 4. Application starts and click Add COM port icon.

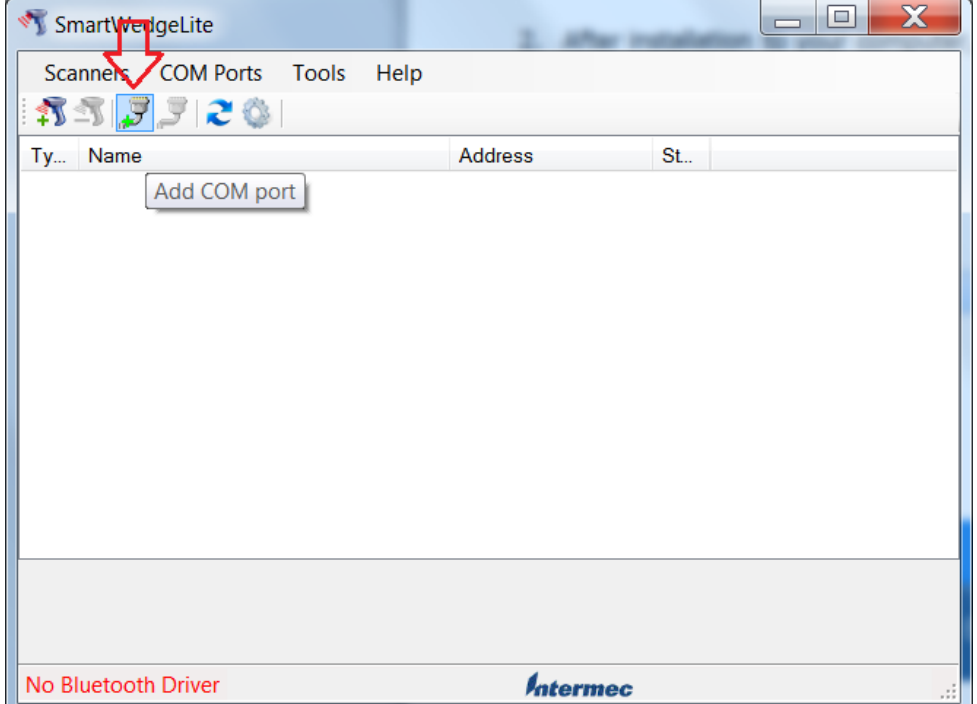

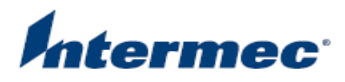

 $\overline{\phantom{a}}$ 

5. Select COM port & RS232 parameters and click OK.

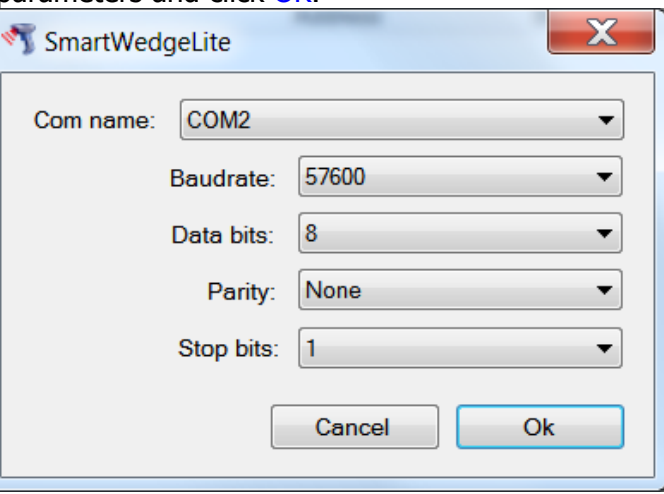

6. Status will show Green or Red icon to indicate connection status.

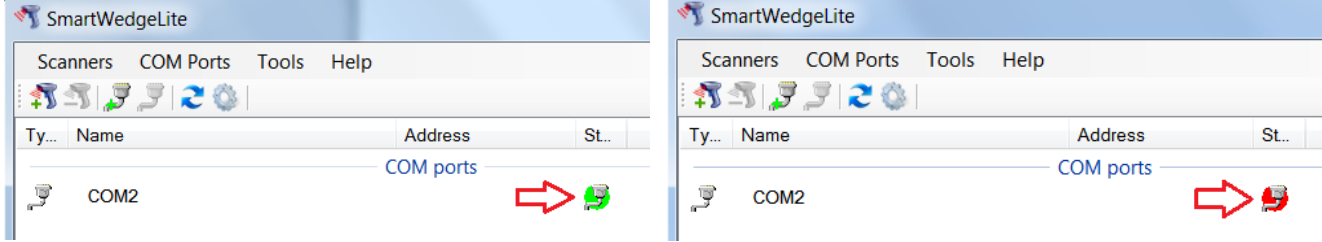

7. Option Settings : Only items in RED box are related to RS232 connection. Other settings are for Bluetooth Scanners use.

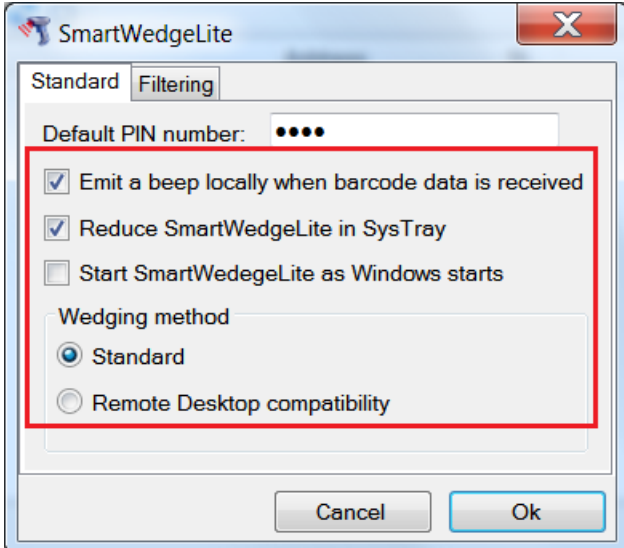

- Emit a beep locally when barcode data is received beep sound is generated by computer when barcode data is received.
- Reduce SmartWedgeLite in Sys Tray System tray will show icon as follows:

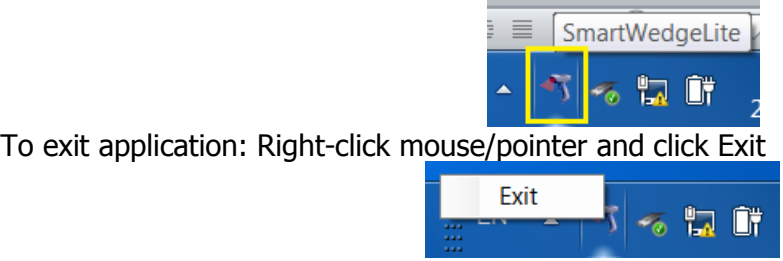

Start SmartWedegeLite as Window starts – autostart this application when Windows is booted

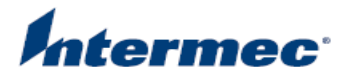

- Wedging Method using different Windows API calls, select which method is preferred
	- o Standard
	- o Remote Desktop Compatible (Windows Remote Desktop Protocol) \* RDP method applies to all kind of incoming data be it from a BT device or from a serial device
- 8. To remove COM port, click on COM port you want to remove and click Remove COM port icon.

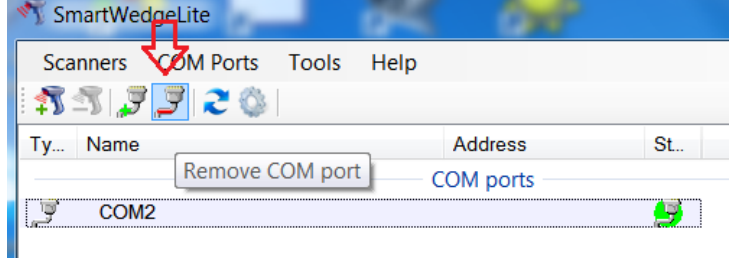

9. Open any word processor application (MS-Word, Notepad, Wordpad…..) and make sure this is active window and scan any barcode.

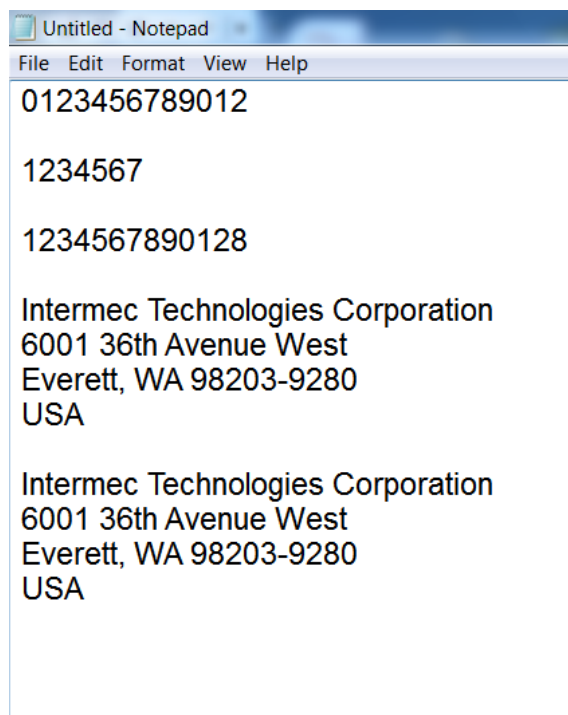

NOTE : If RS232 interface BAUD rate is wrong, you will get garbled data. Make sure your scan engine is correctly configured as mentioned in step 5.

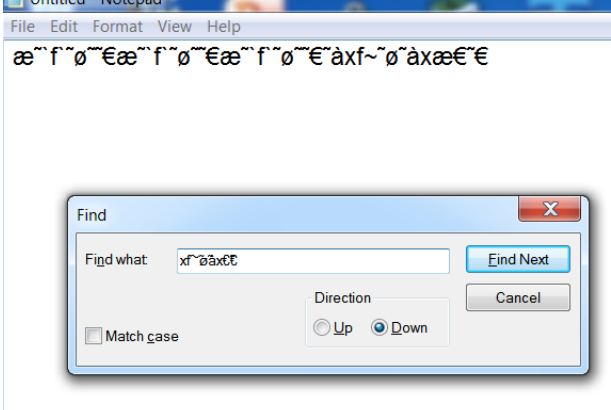

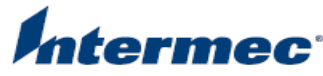

10. Barcodes with Double Byte or Unicode characters will result in garbled characters that are out of standard ASCII table.

Test barcode (QR code)

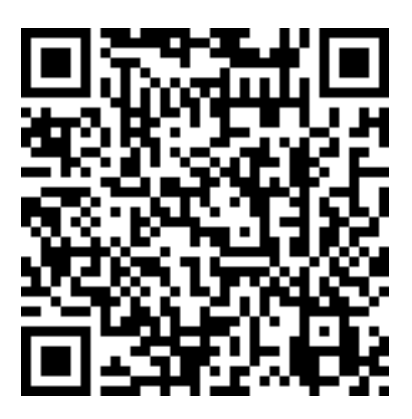

Expected result:

Intermec Technologies Corp./ 易騰邁科技公司 @ http://www.intermec.com

### Actual Result:

In Notepad Untitled - Notepad

File Edit Format View Help

Intermec Technologies Corp./^Õ"«ç°‰È‹ZŒöŽi @ http://www.intermec.com

In MS-Word with Tahoma font

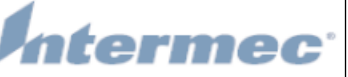

Intermec Technologies Corp./ ^Õ"«c<sup>ogoo</sup>eczŒöŽi @ http://www.intermec.com

In MS Word with MS-PMincho (Japanese character set)

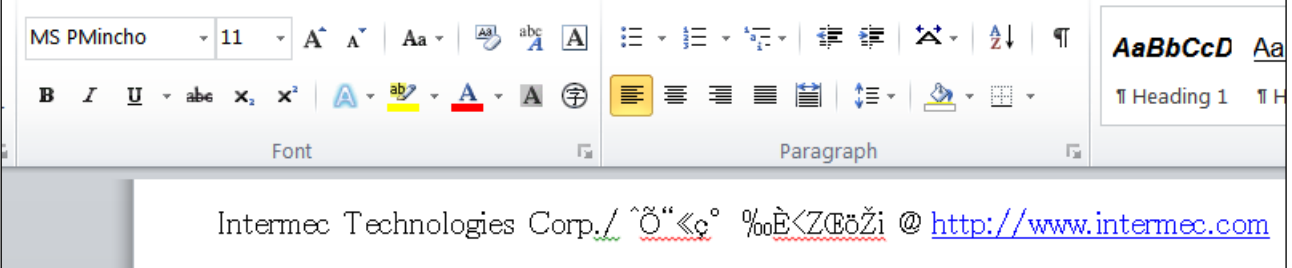

---END---